# QuaHSCO

2020 Quarantined
High School
Championship Online

Tournament playing guide

#### Internet Scrabble Club (ISC)

- Register for ISC
- Not familiar with ISC? Watch this video created by former North American Scrabble champion Will Anderson
- Play a bunch of games before the tournament to get used to the site

### Things to do before QuaHSCO

- On ISC, set your
   Game Settings to:
  - Initial time: 20
     Minutes
  - Dictionary: TWL
  - Challenge: Double
  - Rated: Yes
  - You can ignore the rest

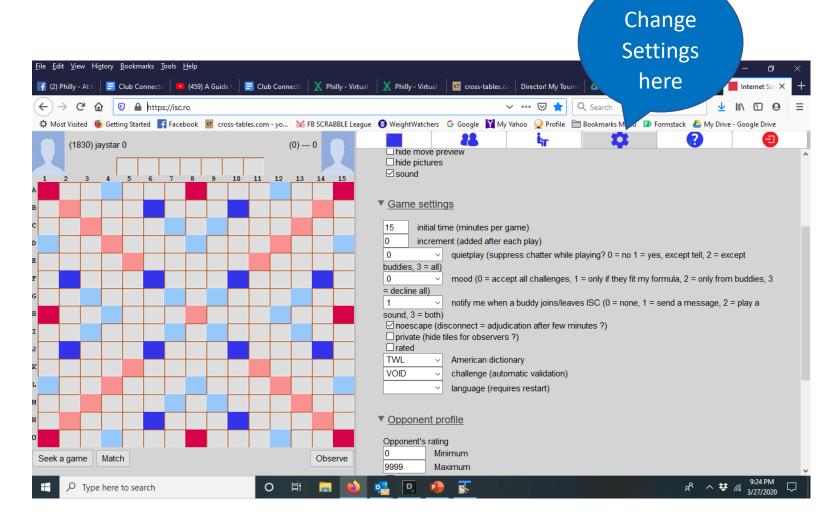

### Things to do before QuaHSCO (continued)

- Add players to your Buddies List
  - On the Buddies page, type a handle into the search bar and hit enter or
  - Using the Command line at the bottom of the screen, type budd +ISC handle and hit enter
  - You can find player handles on the <u>QuaHSCO</u> roster

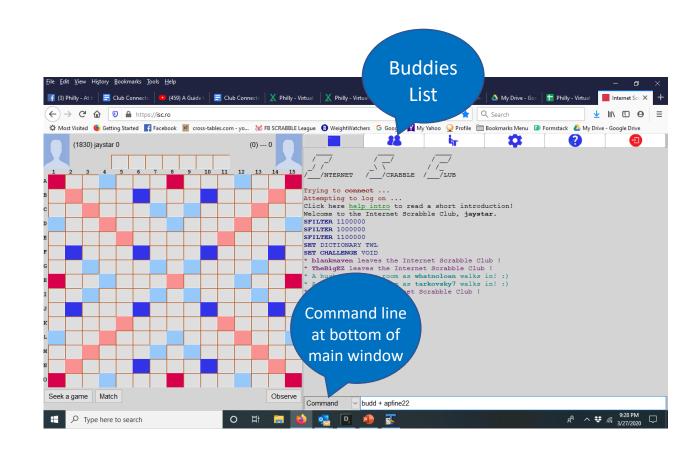

How to start a game on ISC

- Type in the Command line
  - match ISC handle
- Or, from your Buddies list (or anywhere on the main page), left click on your opponent's handle and select
  - Match
- By left clicking on a handle you also can select
  - Observe to watch a game in progress
  - Chat to open a separate chat window

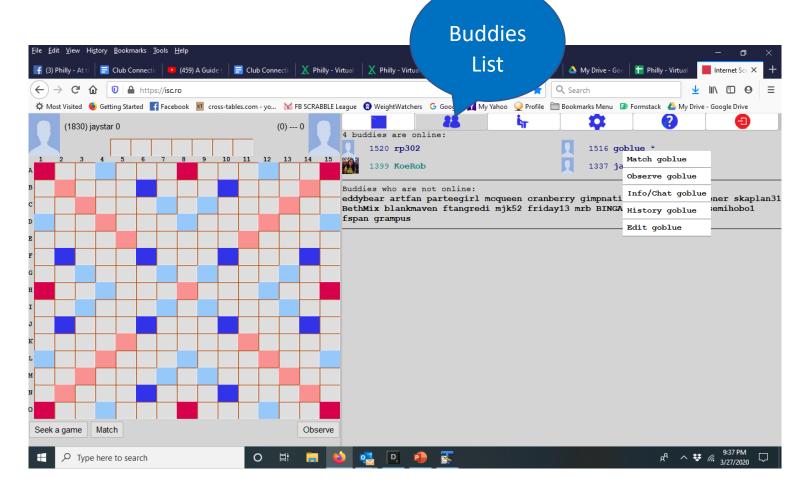

#### Starting and playing a QuaHSCO game

- Find your opponent for each round on the QuaHSCO Live Coverage page live.wgvc.com
- The higher-seeded player Matches their opponent
- Pairings indicate who goes first and second. If the game starts with you going first but the pairings say you're second, click Pass to allow your opponent to play first
- If your ISC connections drops, log back in and match your opponent. The game should resume
- Click on your clock to return tiles to rack or to shuffle
- To see the remaining tiles, click on the tile bag

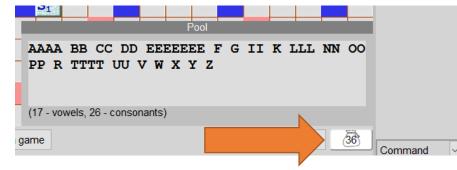

#### Chatting during a game

- To message your current opponent after a game has started, click on the drop down at the Command line.
- Tell opponent's handle will be on the second line. Select it.
- To message someone else, in the Command line type
  - tell ISC handle
- We will NOT being using the Chat channel mentioned earlier.
   Announcements about breaks, restart times, winners, prizes, etc. will be posted on the Live Coverage page of the QuaHSCO website.

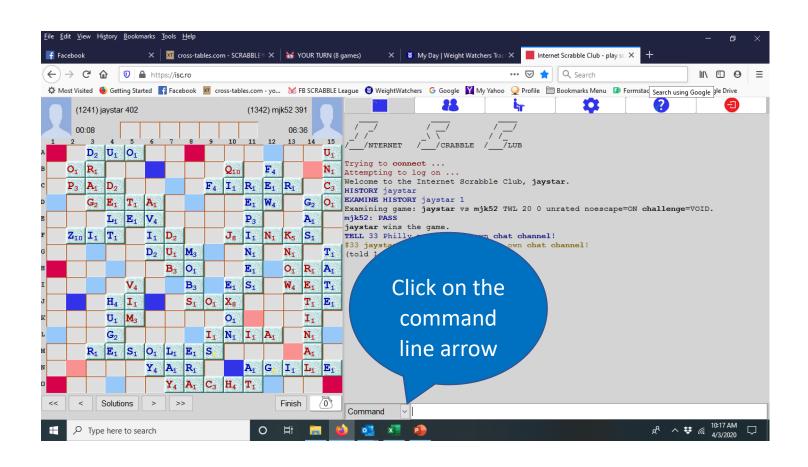

#### Ending the game

- When a player goes out, opponent must either Challenge or Pass to end the game
- Unlike in real life, you only get one minute of overtime before a forfeit is declared
- If the forfeiting player is losing when their clock expires, the game ends with the reported score
- If the forfeiting player is winning when their clock expires, the opponent's score increases to one point more than the forfeiter

## Reporting scores, viewing pairings and standings, contacting the directors

- Reporting scores
  - Open the Google Sheet at live.wgvc.com
  - Enter the results for each game on a single line. The winner fills out columns B through G. The loser enters their ISC handle in column H
  - In the event of a tie, type TIE before the handles of each players in columns B and E
- Viewing pairings and standings
  - At <u>live.wgvc.com</u>
- Contacting the directors
  - If you have any questions or concerns during the tournament text BOTH directors (and say who you are) or call one of us
    - Stefan: 917-838-9230
    - Vince: 703-282-3611
  - Or send us a message on ISC
    - Stefan: stw63
    - Vince: wgvc

#### Final instructions

- Reminder: The use of ANY electronic or print word lookup aids or devices during play is expressly prohibited. No ULU, no online word finders, no OSPD
- Set your phone aside and play to the best of your ability
- Most of all, good luck and have fun!